# **Getting Started with FPGAs**

Jon Brumfitt ESAC Electronics Club 19 September 2018

### **Overview**

- Introduction to FPGAs
- Examples / demos
	- Simple counter
	- Stop watch
	- Frequency meter
- Hardware Description Languages
- Development boards
- FPGA chips & software tools
- How to get started

# **Basic FPGA Architecture**

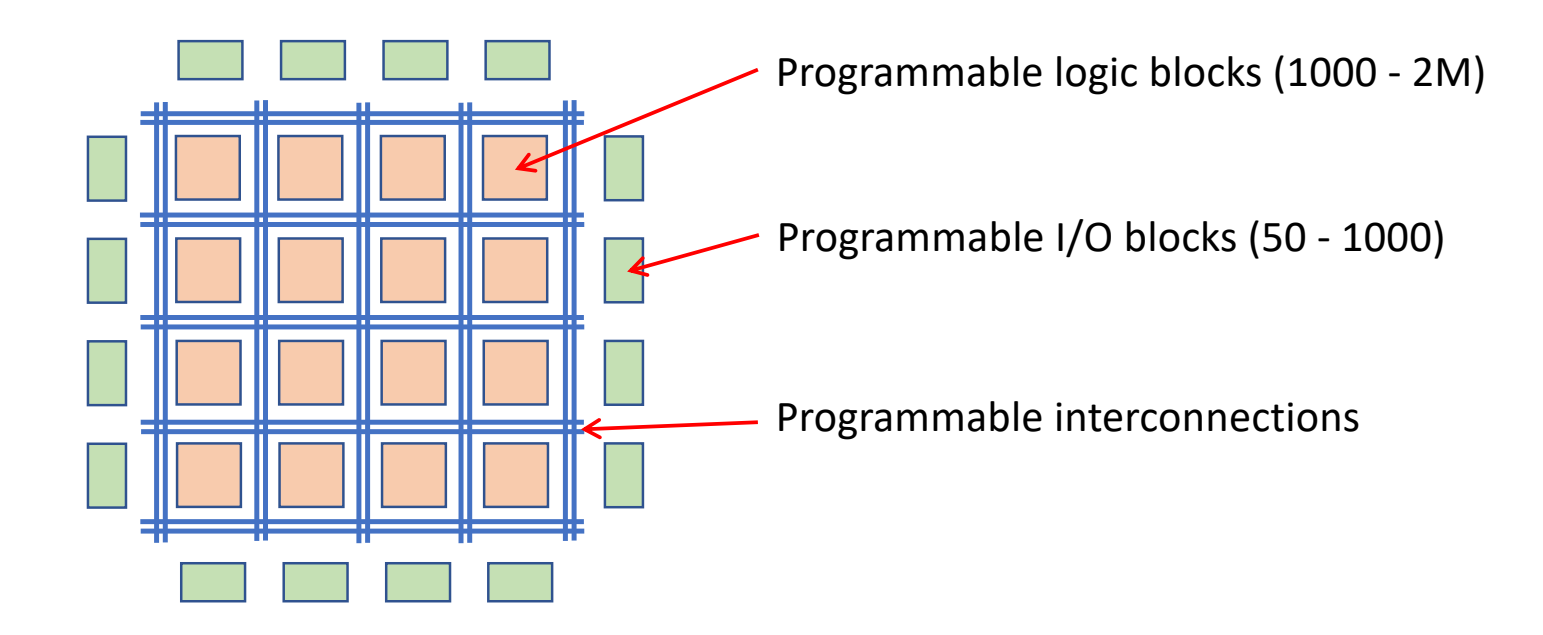

+ low-skew clock distribution network

# **Logic Block (simplified)**

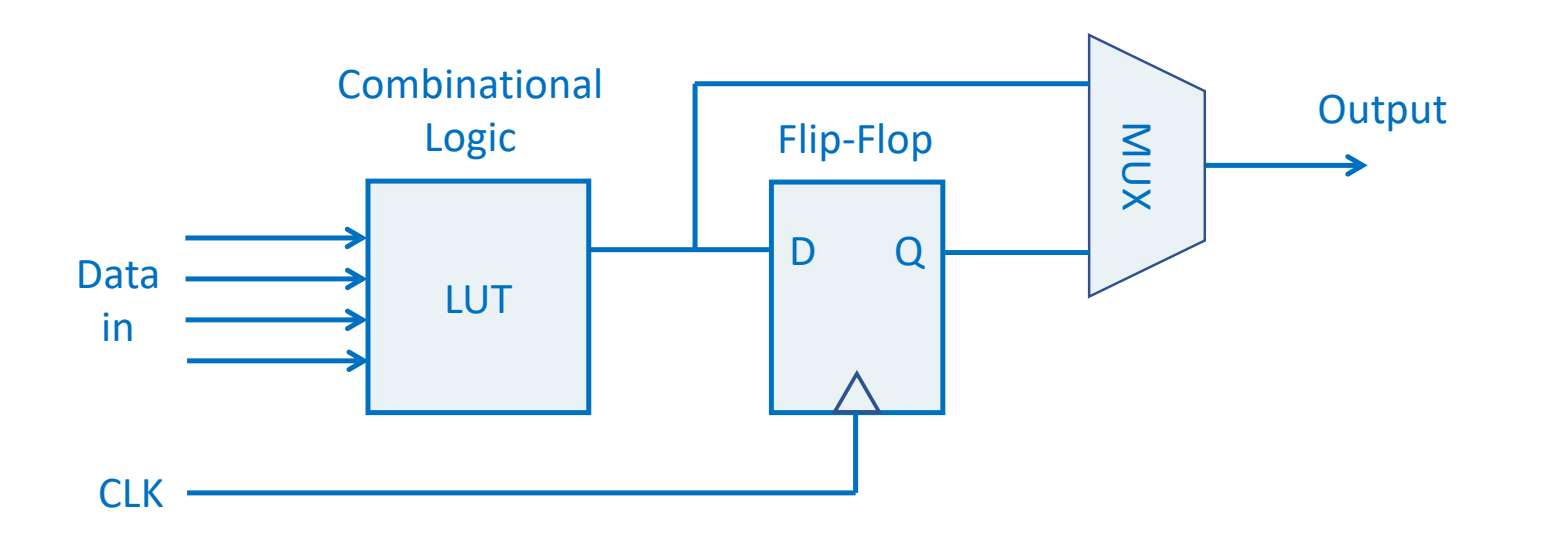

# **Specialized Blocks**

- PLLs for clocks
- Block RAM In almost all FPGAs
- Multipliers
- Special DSP blocks
- High-speed transceivers
- PCIe interfaces
- Memory controllers
- ADCs
- Flash memory
- Hard CPU cores

### **Terasic DE10-Lite**

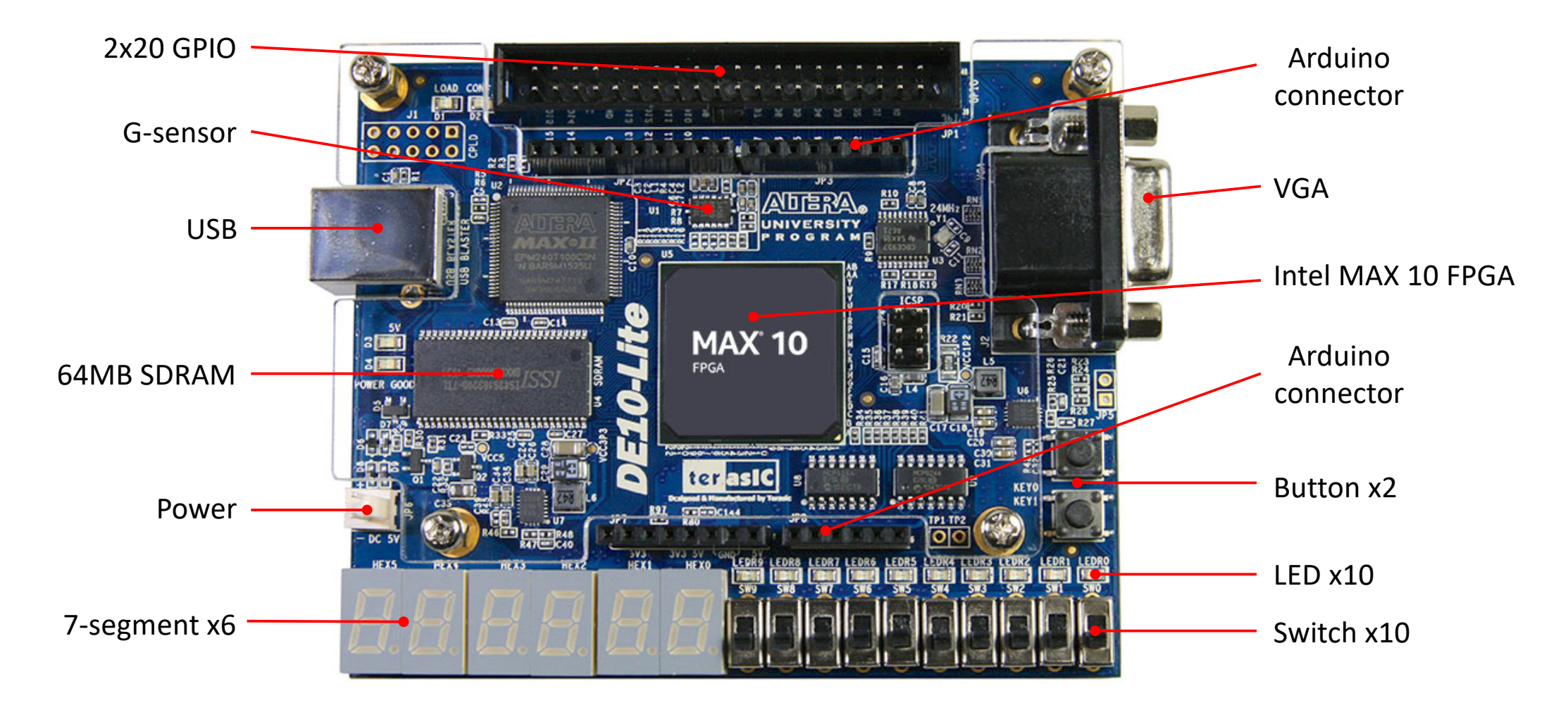

Jon Brumfitt

# **Example: Intel MAX10 (10M50DAF484C7G)**

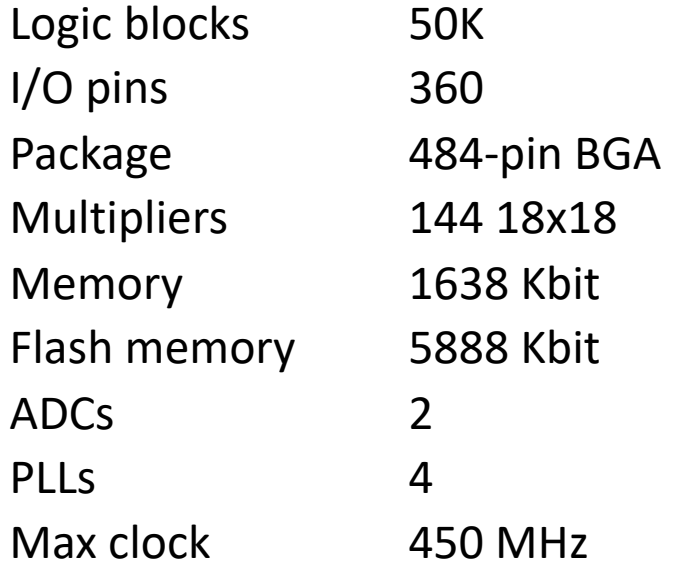

# **Demo 1 - Frequency Meter**

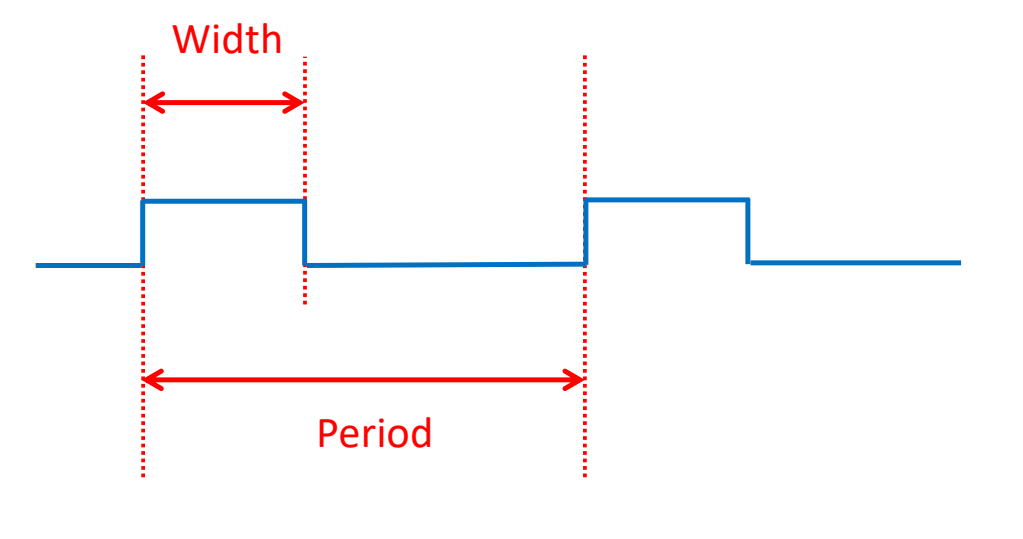

Frequency = 1 / Period

# **VHDL**

```
library ieee; 
use ieee.std_logic_1164.all; 
use ieee.std_logic_unsigned.all; 
entity counter is 
   Port (clk : in std_logic;
         reset : in std_logic; 
         count : out std_logic_vector (29 downto 0)); 
end counter; 
architecture behavioral of counter is 
   signal cnt : std_logic_vector(29 downto 0) := (others => '0');
begin 
   process(clk) 
   begin 
      if (rising_edge(clk)) then 
         if (reset = '1') then
            cnt \leq (others \Rightarrow '0');
         else 
            cnt \leq crit +1;
         end if; 
      end if; 
   end process; 
   count \leq crit;
end architecture;
```
### **SystemVerilog**

```
module counter ( 
    input clk, 
    input reset, 
    output logic [29:0] count); 
    always_ff @(posedge clk) begin 
       if(reset) 
          count \leq '0;
       else 
          count \le count + 1'b1;
    end 
endmodule
```
# **Register Transfer Level (RTL)**

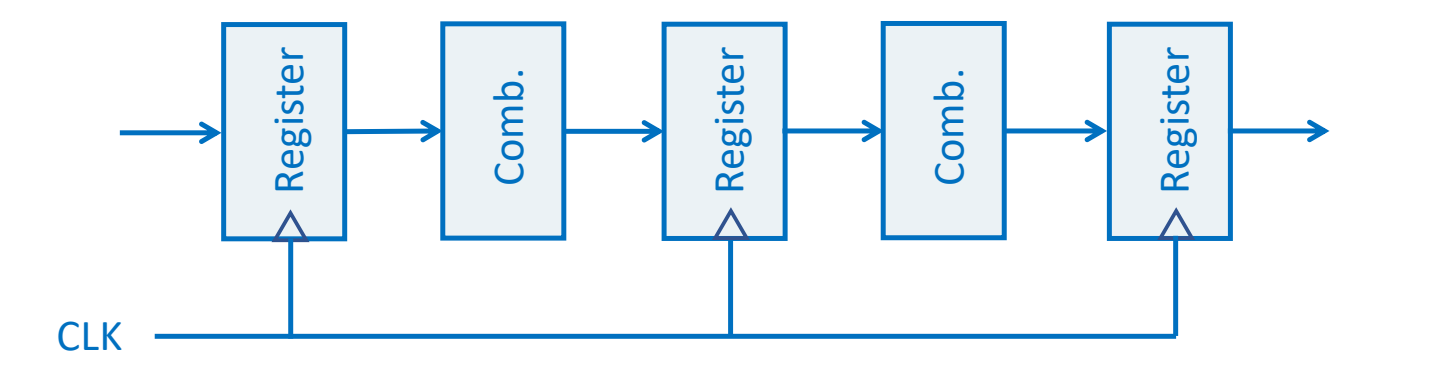

- Design abstraction of a synchronous system
- Dataflow between registers
- All registers (flip-flops) clocked simultaneously

# **Levels of Abstraction**

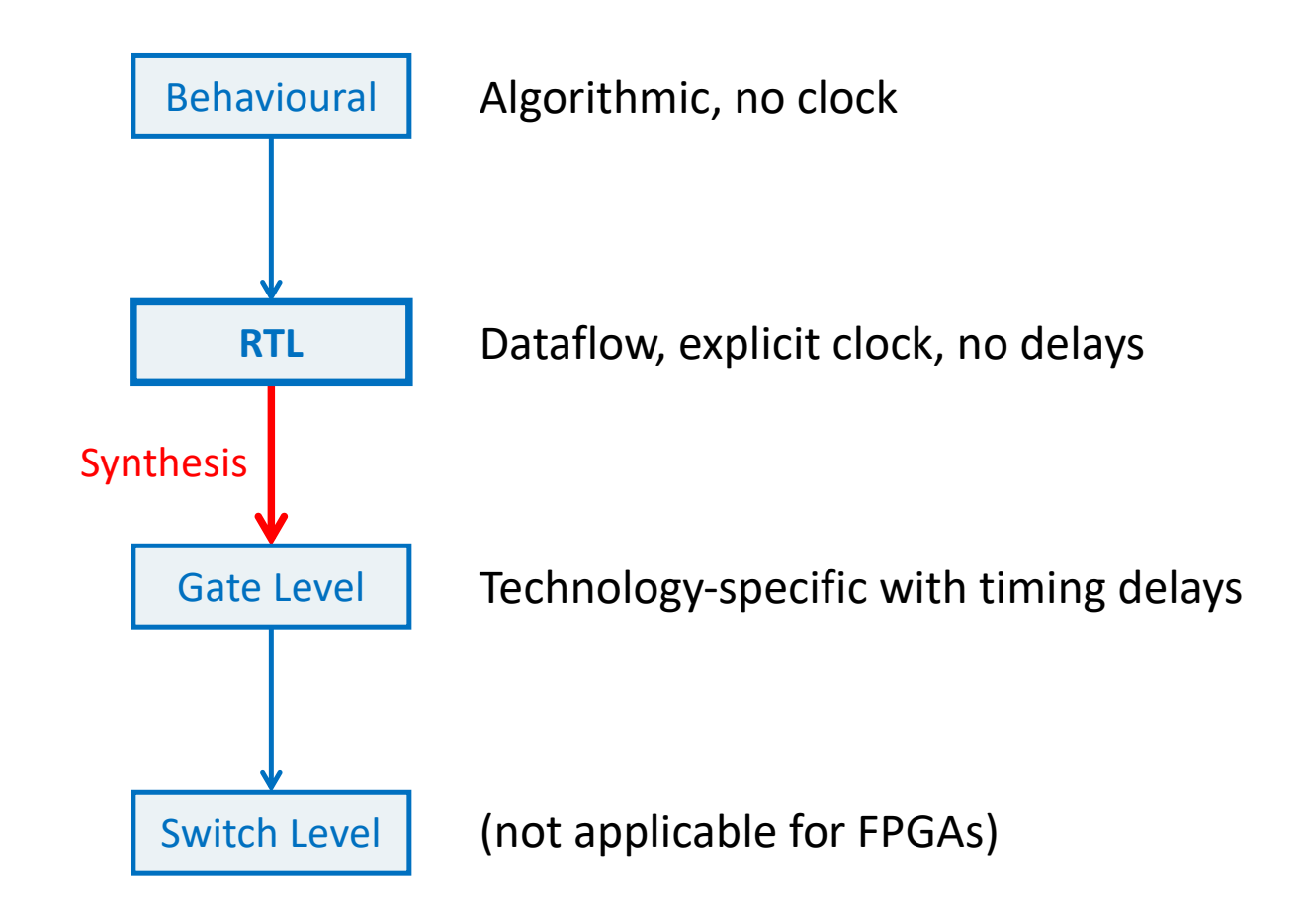

# **D-Type Edge-Triggered Flip-Flops**

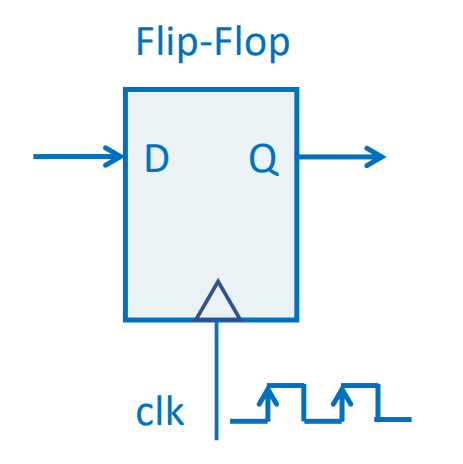

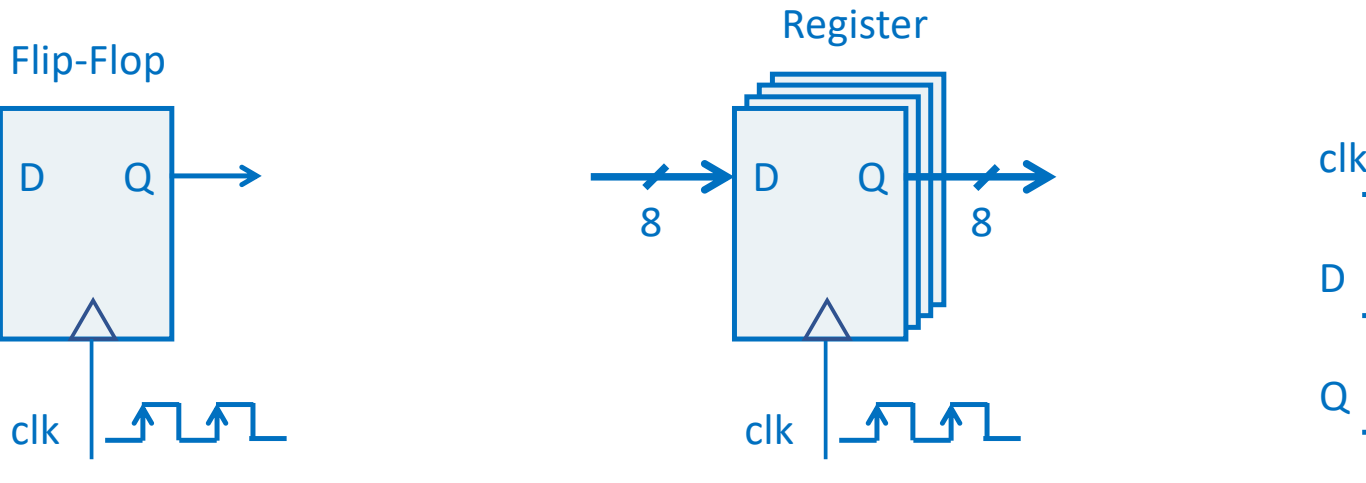

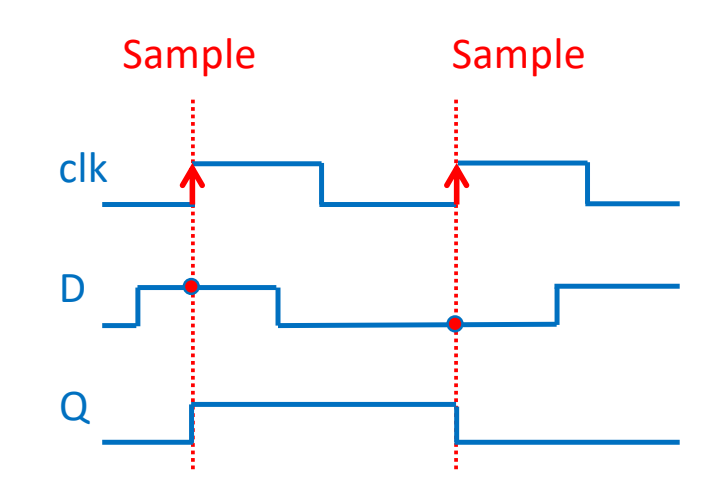

logic D, Q; always @(posedge clk)  $Q \leq D$ ;

logic [7:0] D, Q; always @(posedge clk)  $Q \leq D$ ;

# **Demo 2 - Combinational Logic**

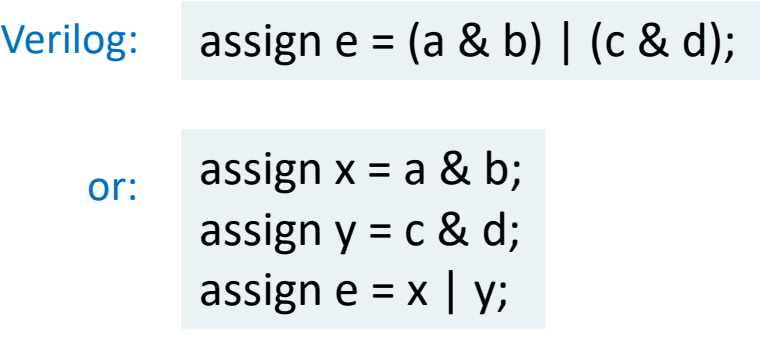

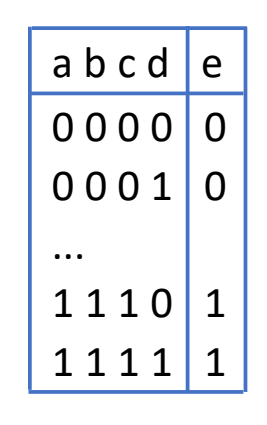

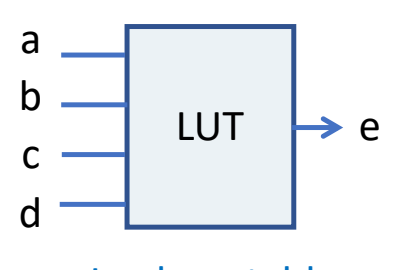

Look-up table

Truth table

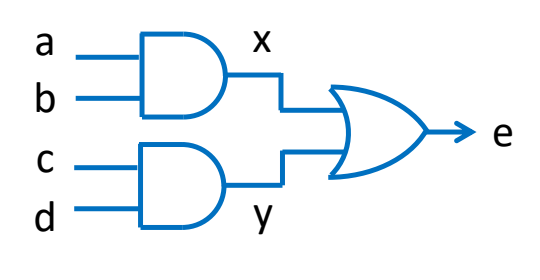

Gates

# **Quartus Settings File (QSF)**

set\_global\_assignment -name FAMILY "MAX 10 FPGA" set\_global\_assignment -name DEVICE 10M50DAF484C7G set\_global\_assignment -name DEVICE\_FILTER\_SPEED\_GRADE 7

```
set location assignment PIN P11 -to MAX10 CLK1 50
set_location_assignment PIN_B8 -to KEY[0]
set_location_assignment PIN_A8 -to LEDR[0] 
set location assignment PIN C10 -to SW[0]
```

```
set_instance_assignment -name IO_STANDARD "3.3-V LVTTL" -to MAX10_CLK1_50 
set instance assignment -name IO STANDARD "3.3 V SCHMITT TRIGGER" -to KEY[0]
set_instance_assignment -name IO_STANDARD "3.3-V LVTTL" -to LEDR[0] 
set instance assignment -name IO STANDARD "3.3-V LVTTL" -to SW[0]
```
...

...

...

Note: Incorrect settings can damage FPGA!

### **Demo 3 - Simple Counter**

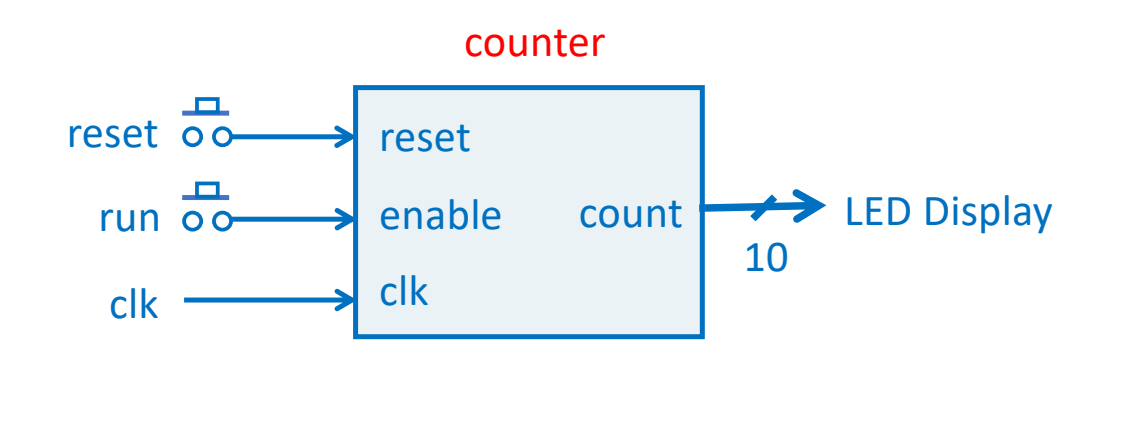

```
module counter #(parameter WIDTH=10) ( 
   input clk, 
   input reset, 
   input enable, 
   output logic [WIDTH-1:0] count 
); 
   always_ff @(posedge clk) begin 
      if(reset) 
          count \leq 0;
      else if(enable) 
          count \le count + 1'b1;
    end 
endmodule
```
#### Note: DE10-Lite buttons are debounced

# **Simulation**

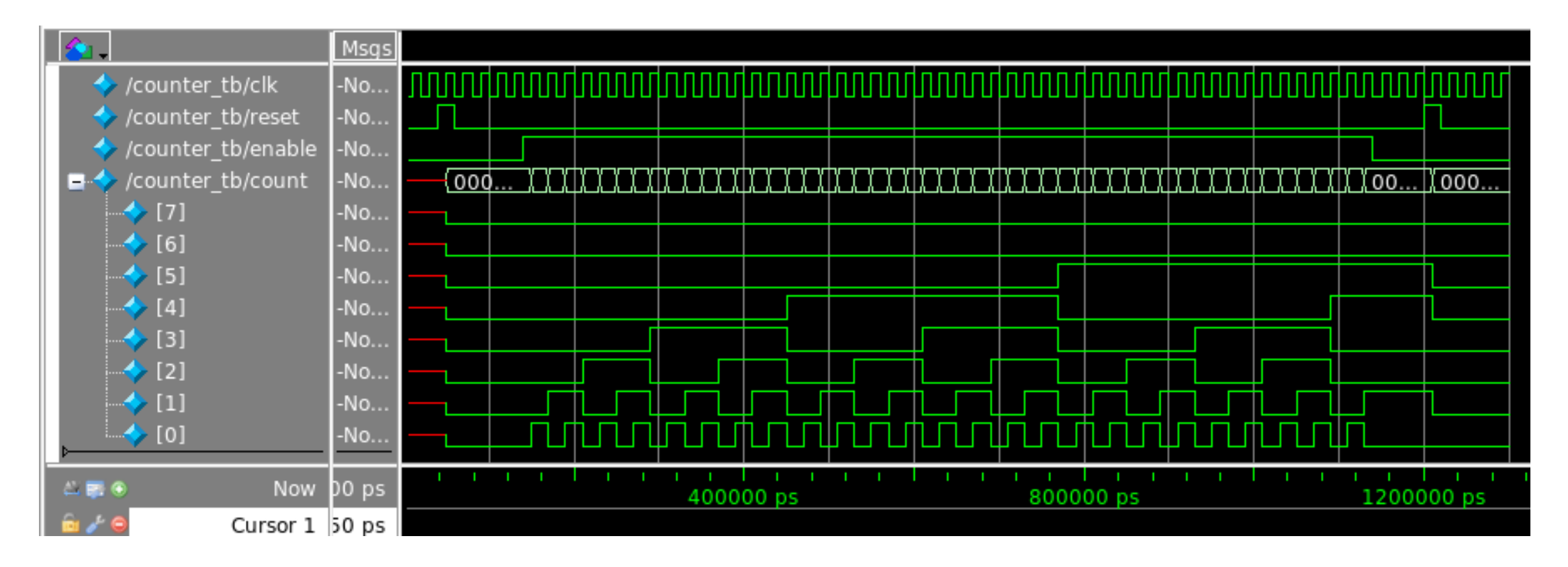

- Graphical simulation for debugging
- Verification: assertions and test vectors

# **Prescaler**

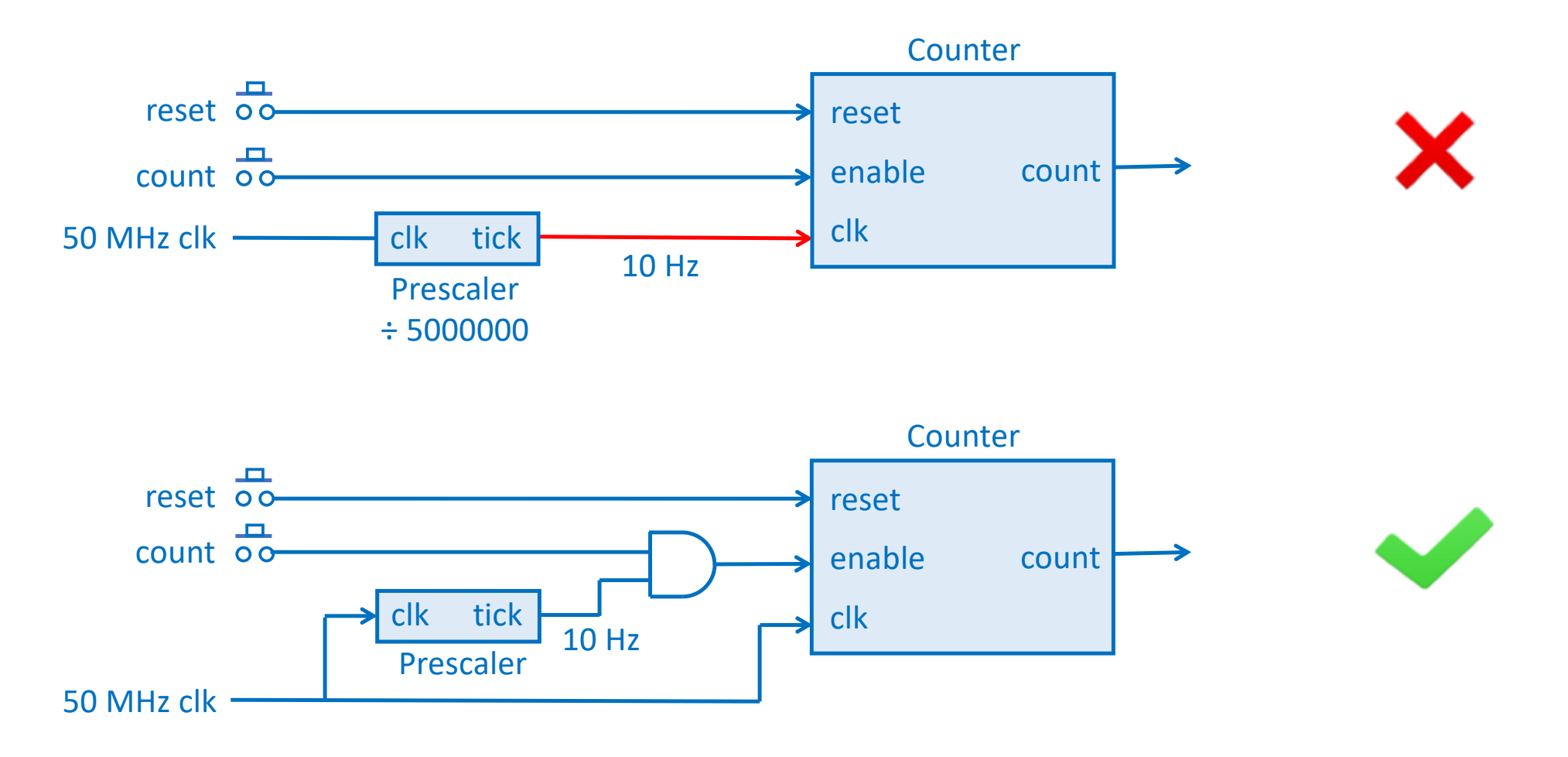

Note: Input synchronization ignored for now

# **Clock Skew**

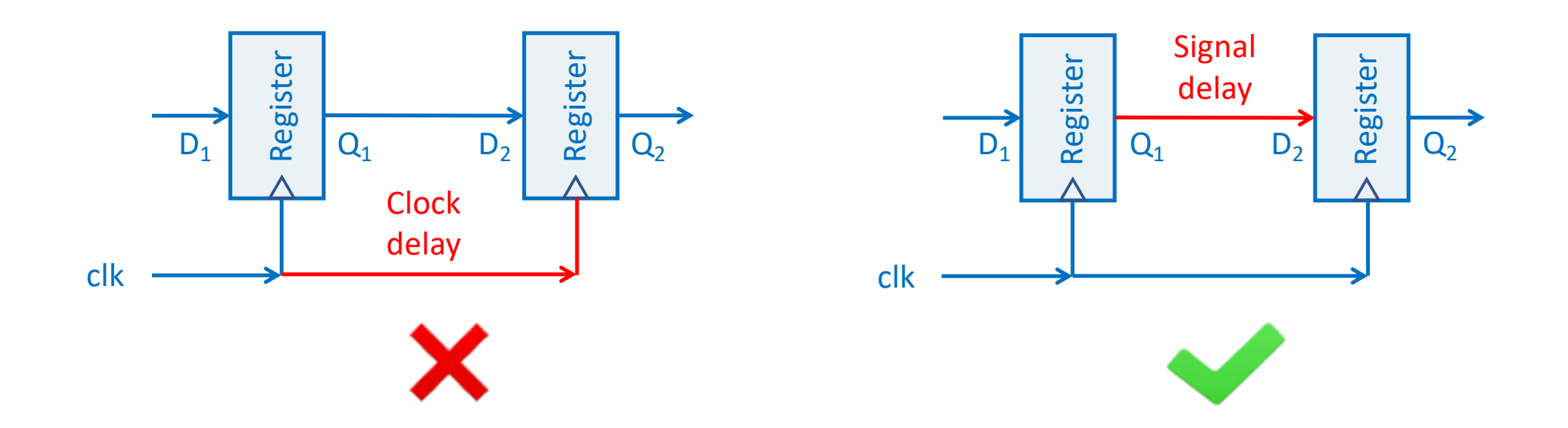

- All registers / D-types clocked by a single clock
- FPGA has a low-skew clock distribution network
- No clock gating

# **Demo 4: Stop-Watch**

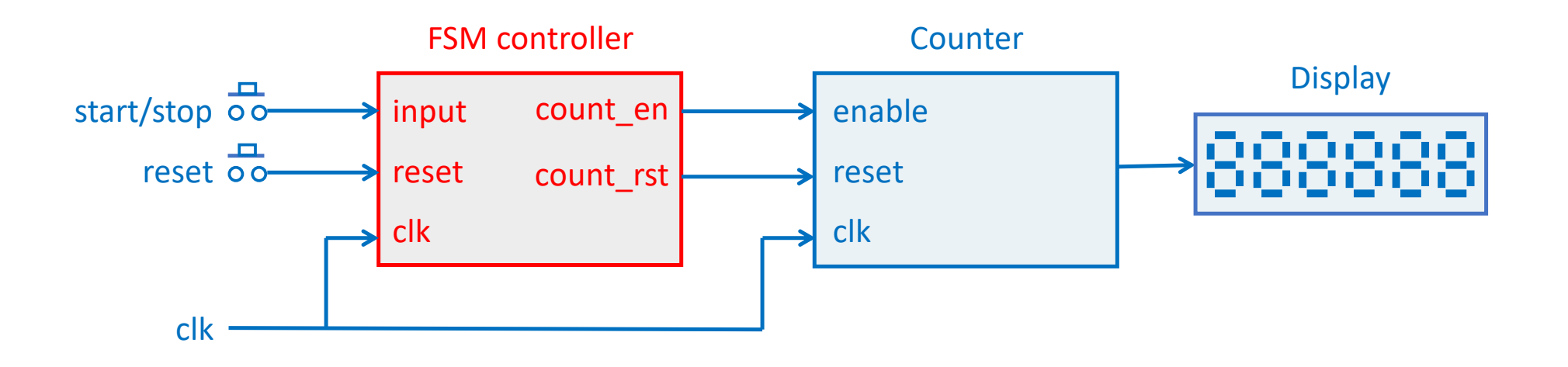

### Note: Prescaler omitted for clarity

# **Finite State Machine (Moore)**

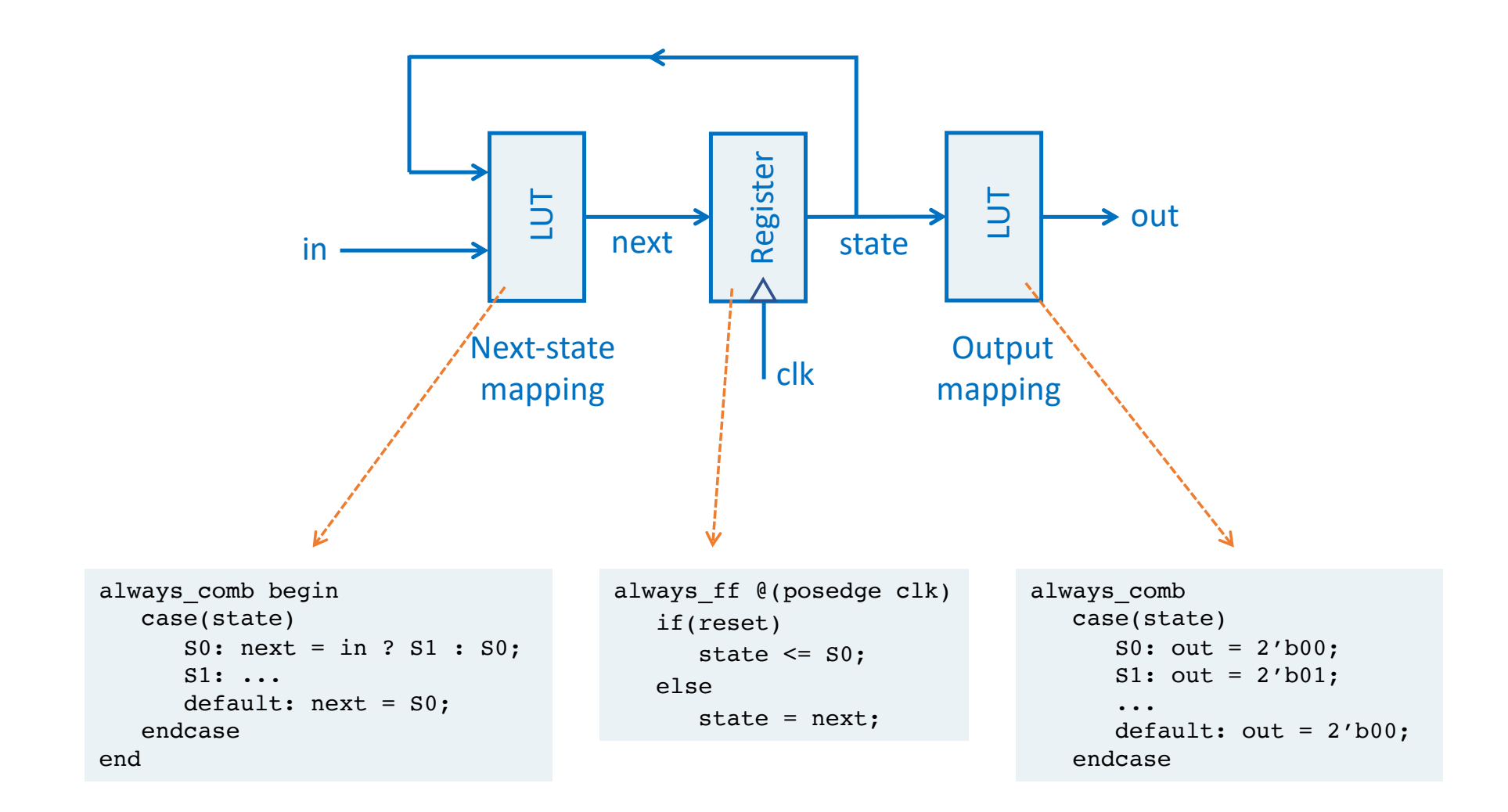

# **Stop Watch FSM**

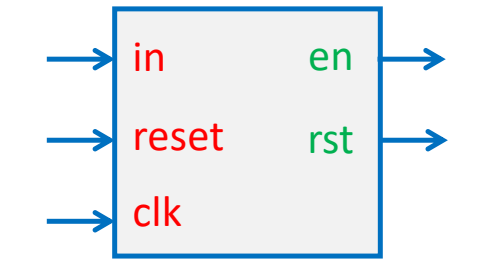

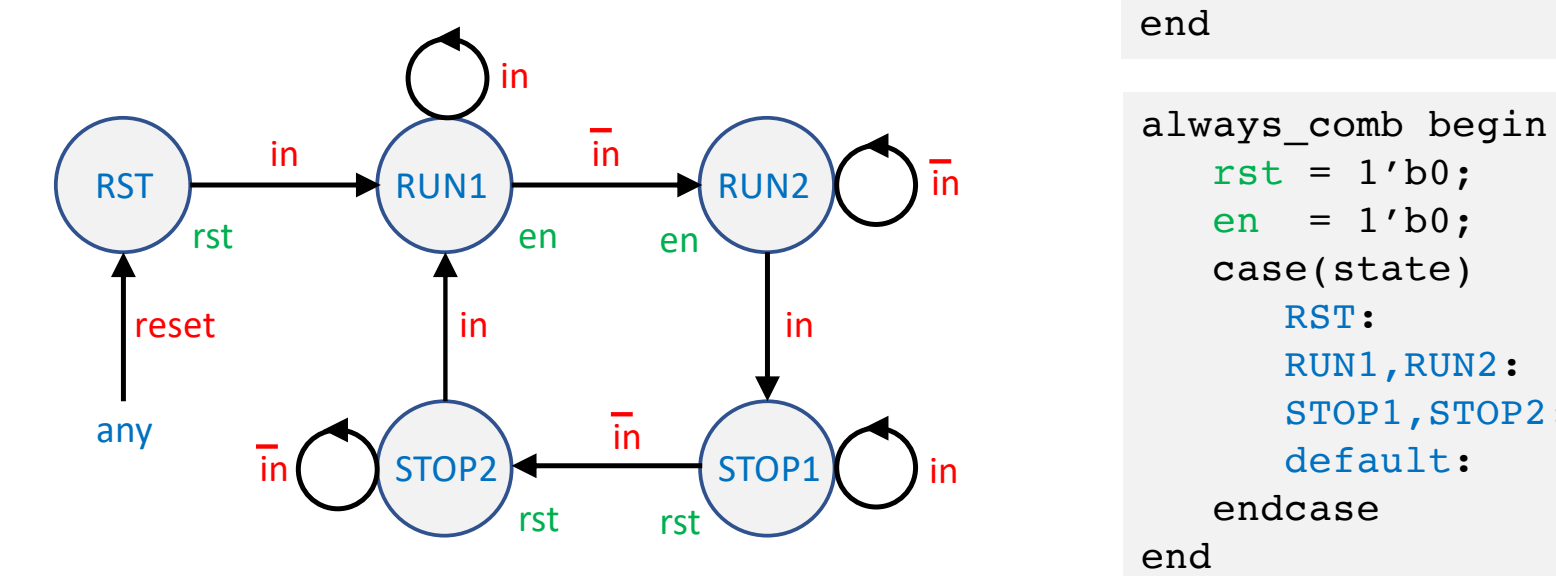

```
always ff @(posedge clk) begin
   if(reset) state = RST;
   else case(state)
      RST: state = in ? RUN1 : RST;
      RUN1: state = in ? RUN1 : RUN2;
      RUN2: state = in ? STOP1 : RUN2;
      STOP1: state = in ? STOP1 : STOP2;
      STOP2: state = in ? RUN1 : STOP2;
      default: state = RST;
   endcase
```
#### end

```
rst = 1'b0;
  en = 1'b0;
  case(state)
     RST: rst = 1'b1;RUN1,RUN2: en = 1'b1;
     STOP1,STOP2: rst = 1'b1;
     default: rst = 1'b1;
  endcase
end
```
# **Stop Watch**

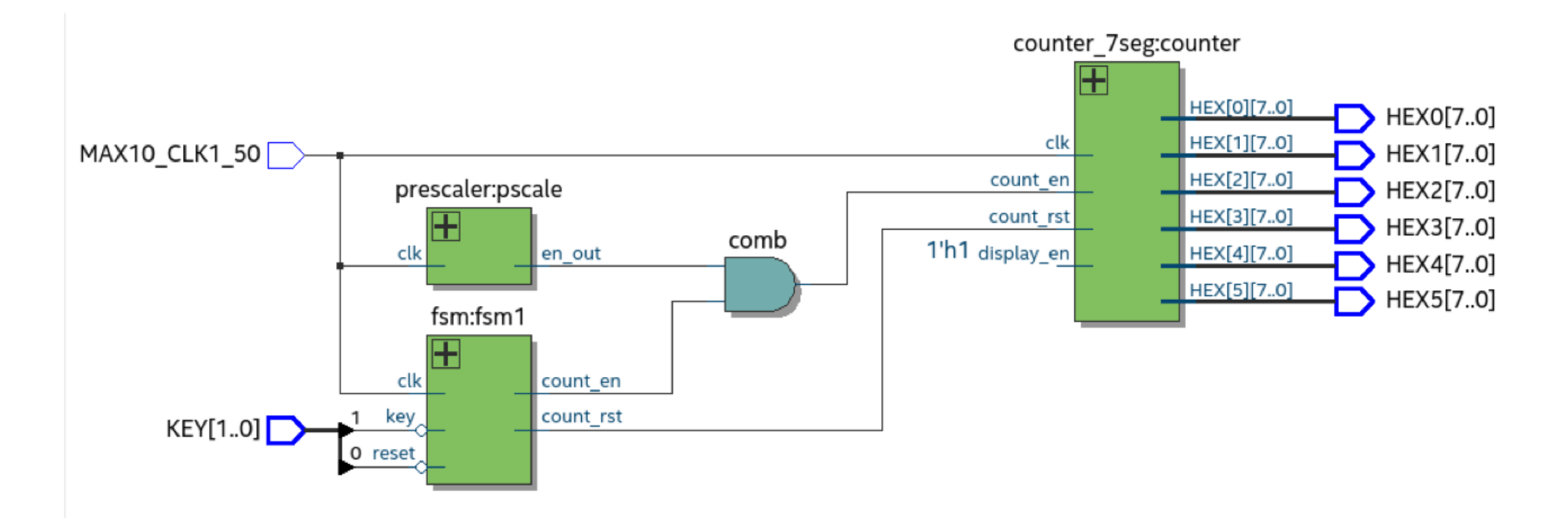

# **FPGA Chips & Software Tools**

#### Xilinx

- FPGAs: Spartan-7, Artix-7
- SOC: Zynq-7000
- Tools: Vivado (free WebPack version)

### Intel (Altera)

- FPGAs: MAX-10, Cyclone V, Cyclone-10
- SOC: Cyclone V SE
- Tools: Quartus (free 'Lite' version)

### Lattice

- FPGAs: ICE, ...
- Tools: ICEcube2, IceStorm (open source)

### Microsemi (Actel)

### **Terasic DE10-Lite**

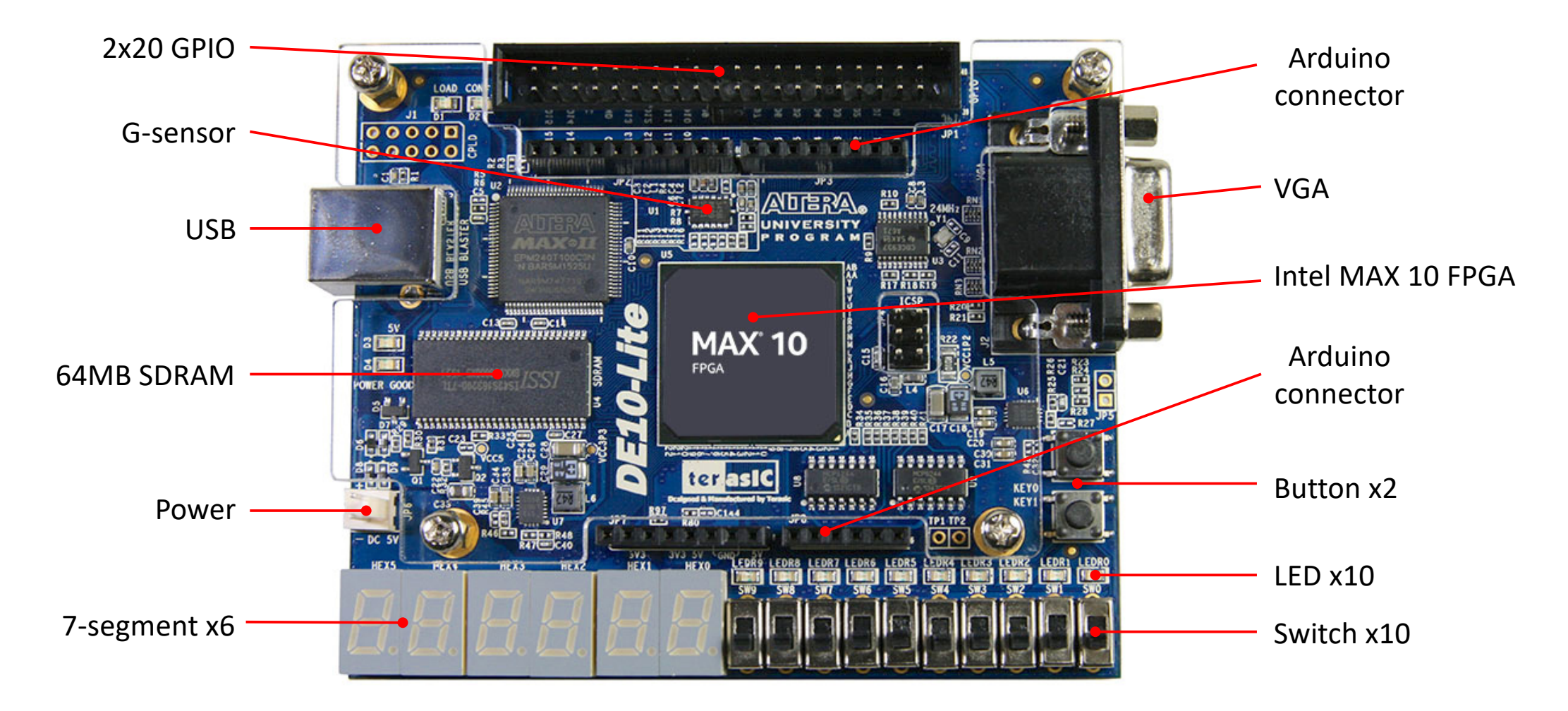

FPGA #24

# **Digilent Basys 3**

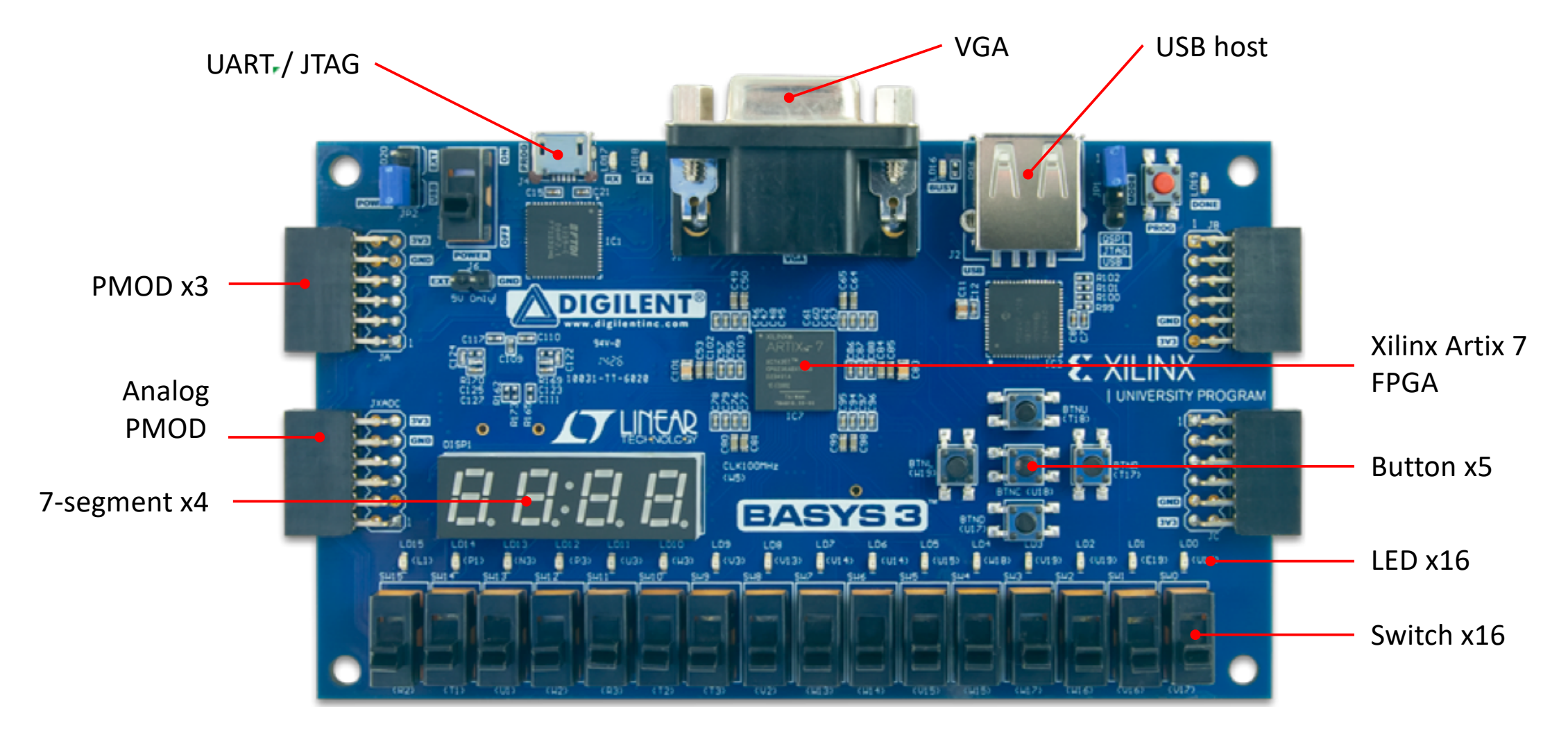

# **Digilent CMOD A7**

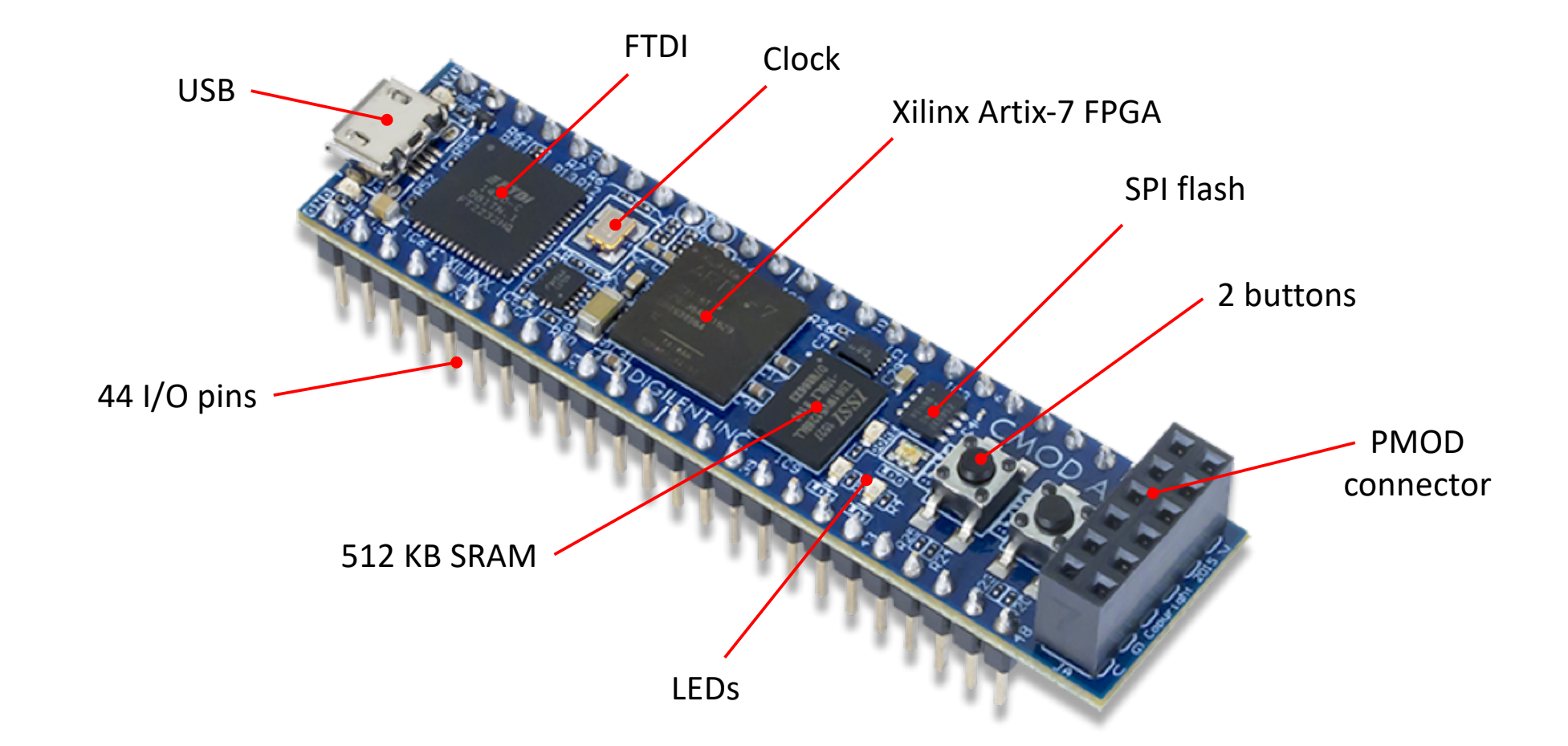

# **Lattice IceStick**

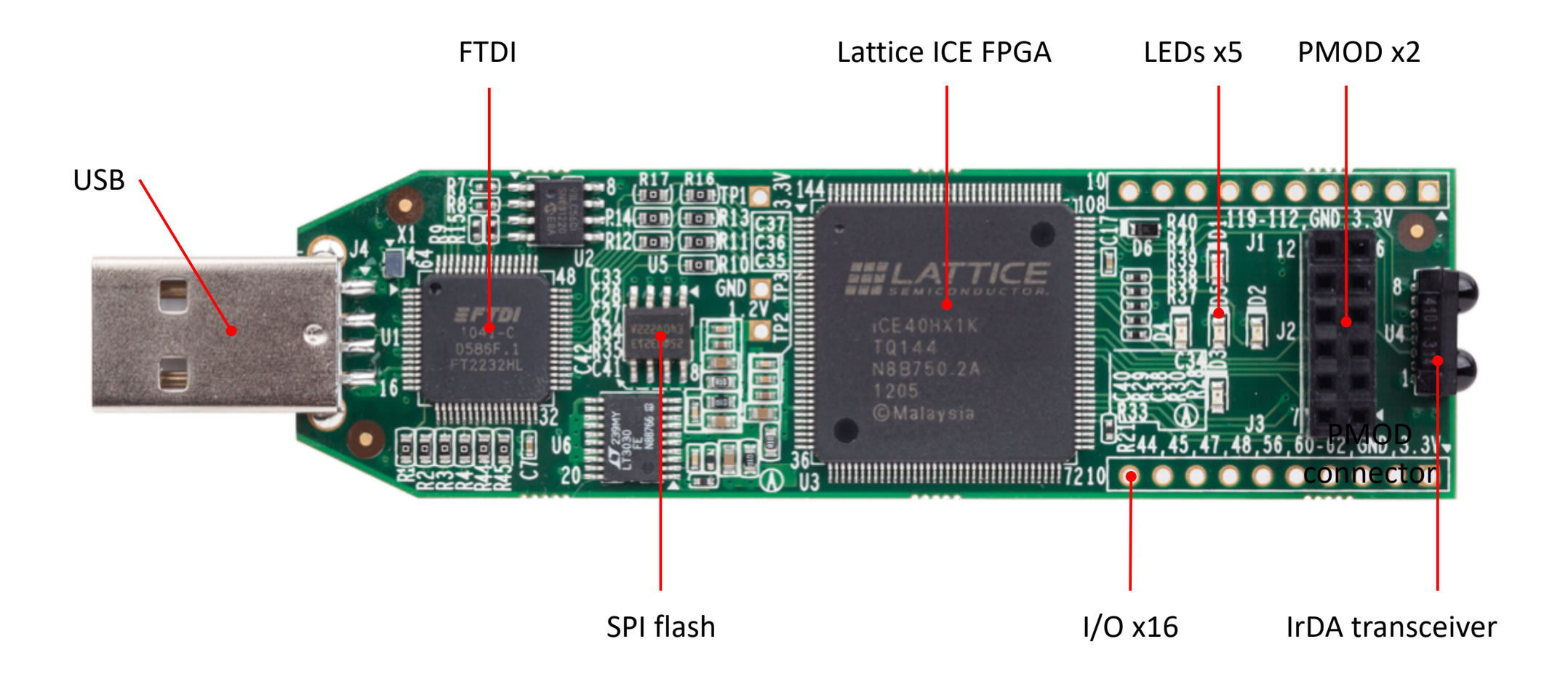

# **Arduino Vidor 4000**

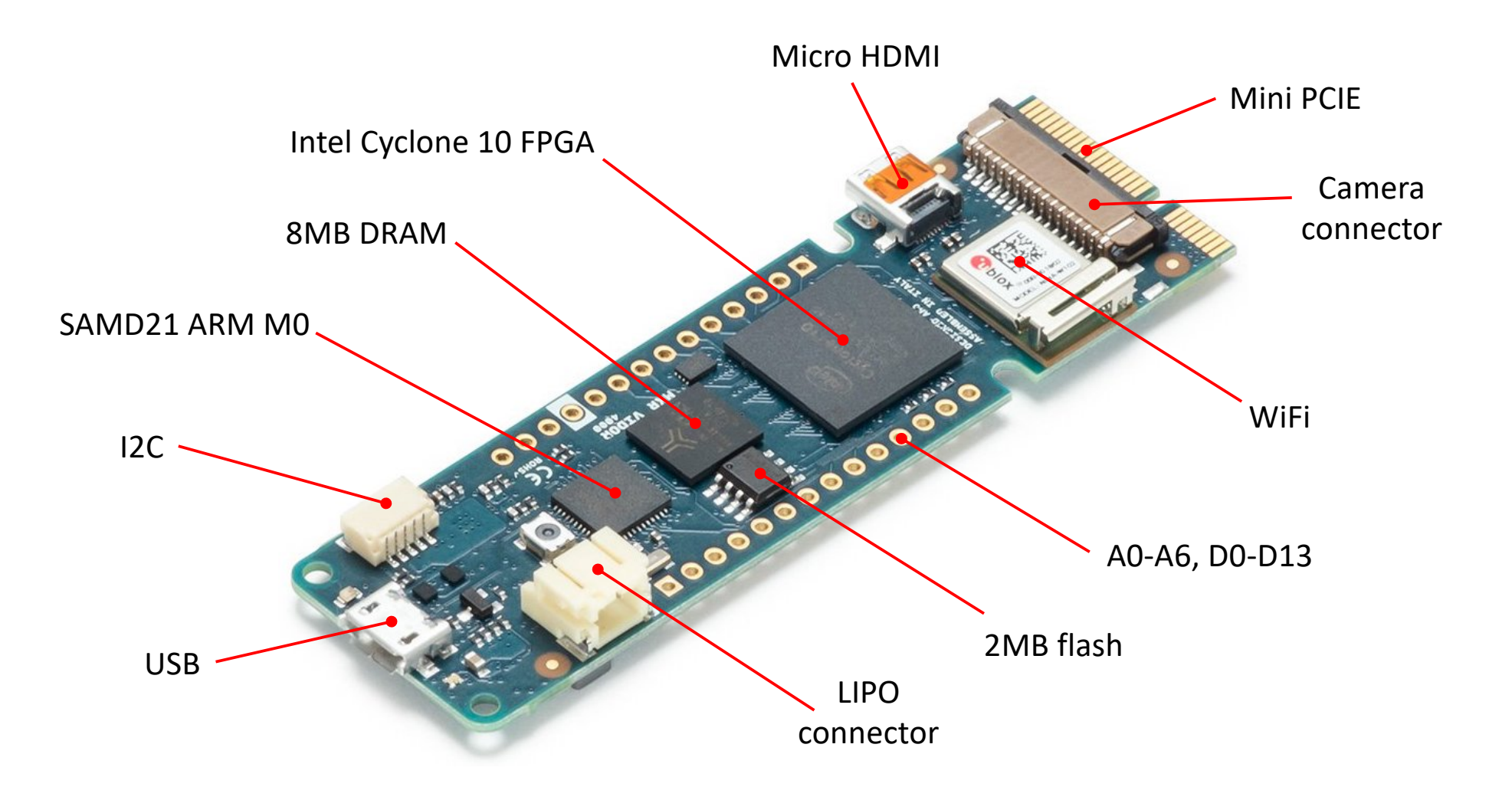

# **Hardware Description Languages**

#### Mainstream

- VHDL
- Verilog (2005)
- SystemVerilog

### Research

- CλaSH (Haskell)
- Chisel (Scala)
- Bluespec (Haskell)

### **Other**

- SystemC (C++ library)
- MyHDL (Python)

# **Hardware Description Languages**

### VHDL

- Verbose syntax
- Strongly typed, user-defined types
- High-level constructs
- Deterministic simulation
- Packages for reusable components

### Verilog (2005)

- Simple but more limited
- Suitable for ASICs as well as FPGAs

### System Verilog

- Successor to Verilog
- Superset of Verilog with many new features
- A hardware design and verification language
- The Verilog & System Verilog standards have been merged

# **The Frequency Meter**

- We have the basic building blocks for the frequency meter
- Like the stop-watch but triggered from input signal instead of button
- Frequency, period and width measurement

# **Frequency Meter (with period & width)**

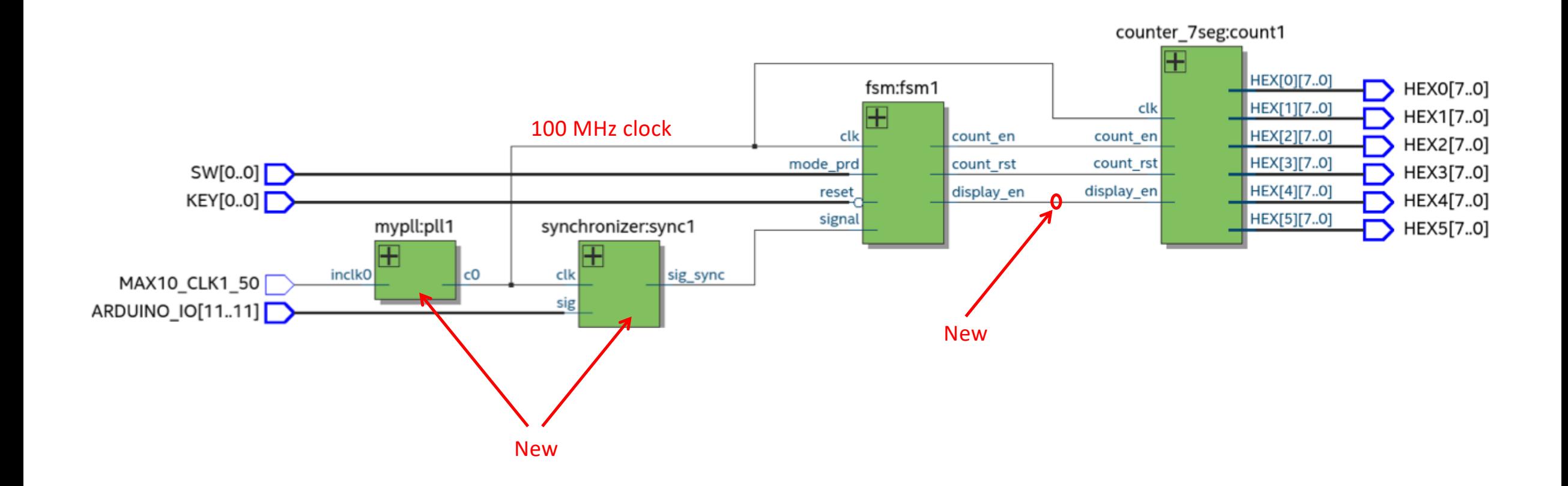

#### Note: Buttons and switches should ideally be synchronized too

# **Synchronising Inputs**

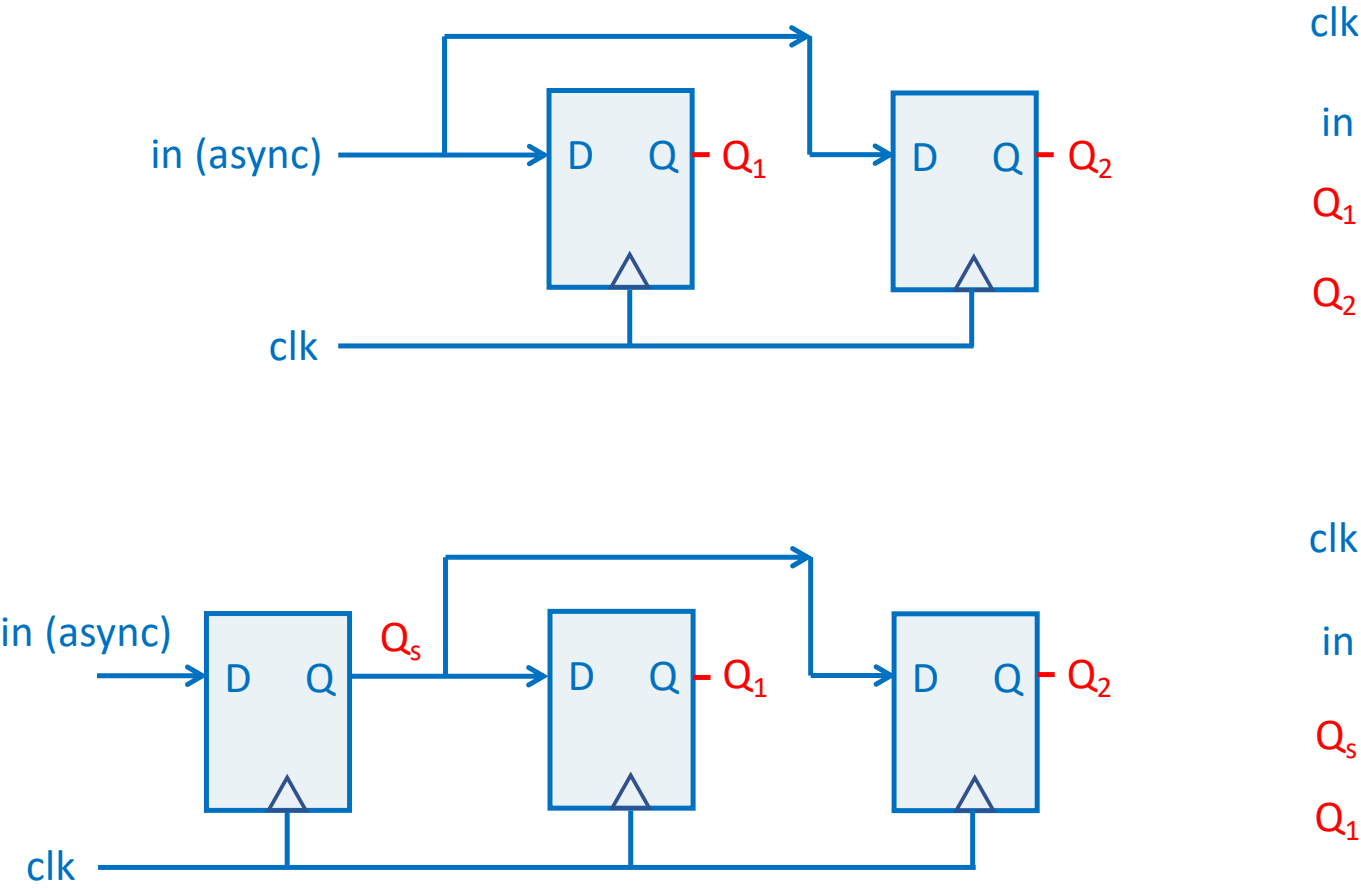

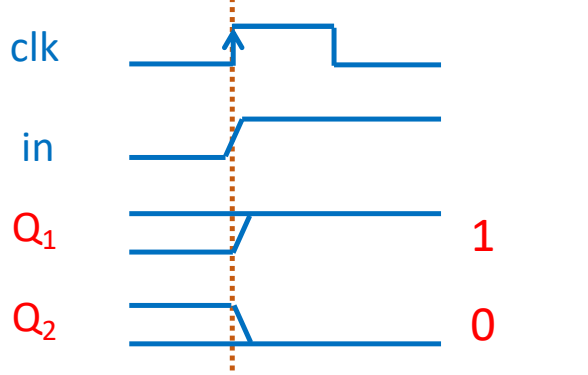

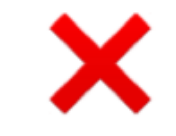

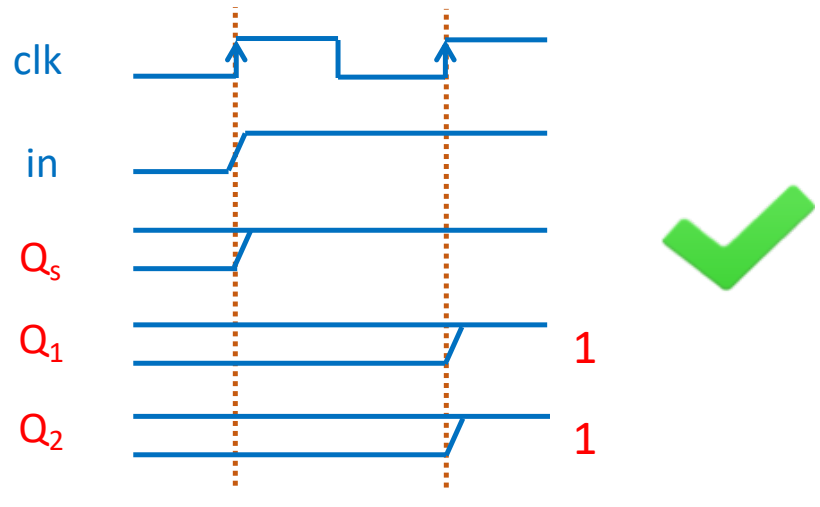

FPGA #33

# **Metastability**

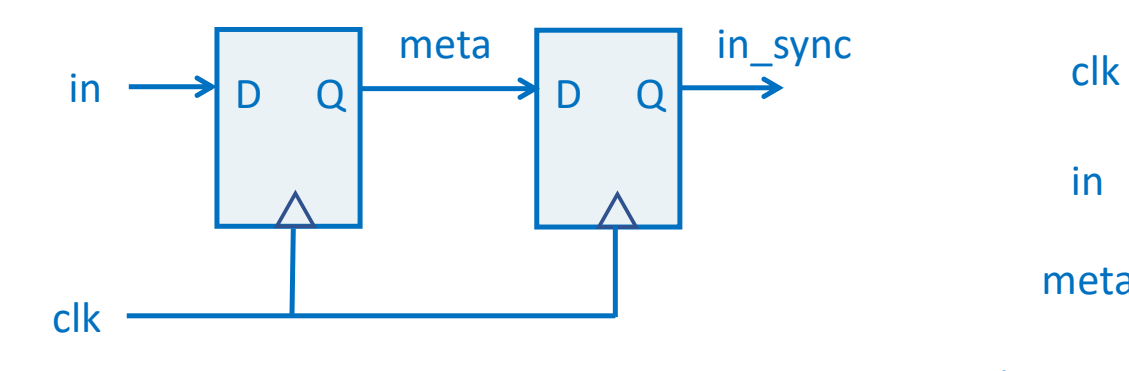

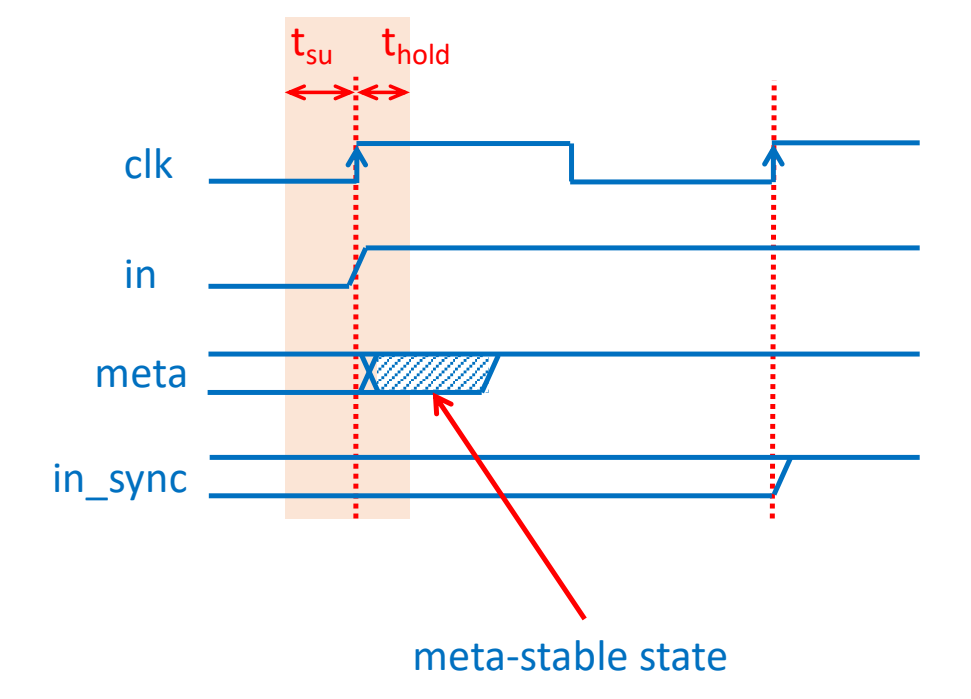

always\_ff @(posedge clk) begin meta  $<=$  in; in\_sync <= meta; end

# **Timing Margin**

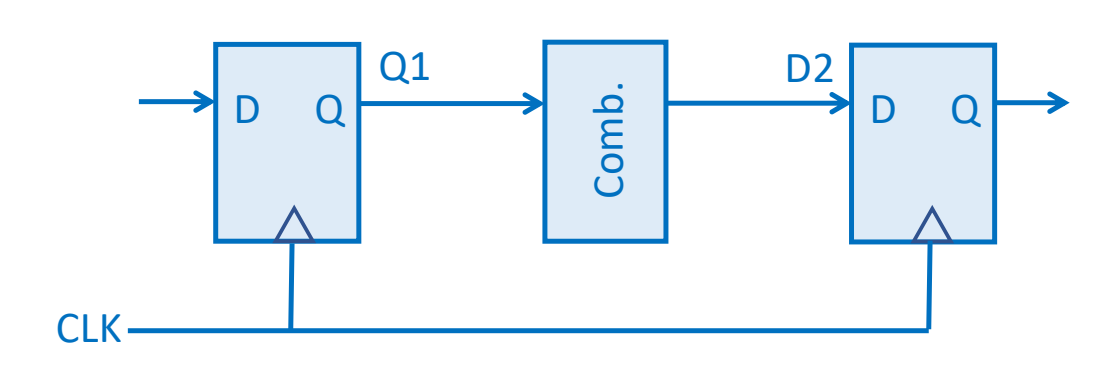

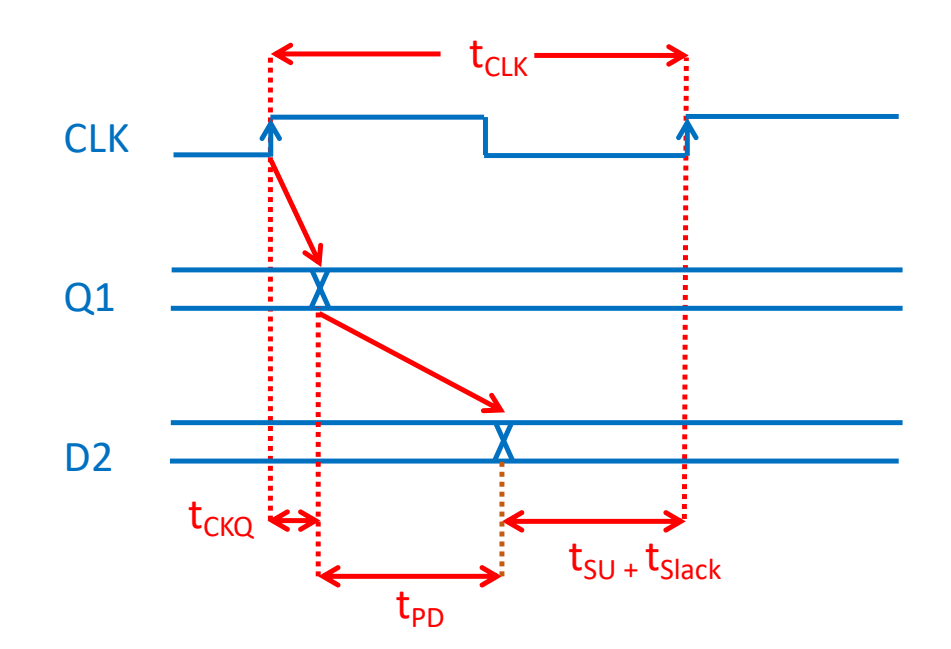

# **Frequency Measurement**

#### Period measurement

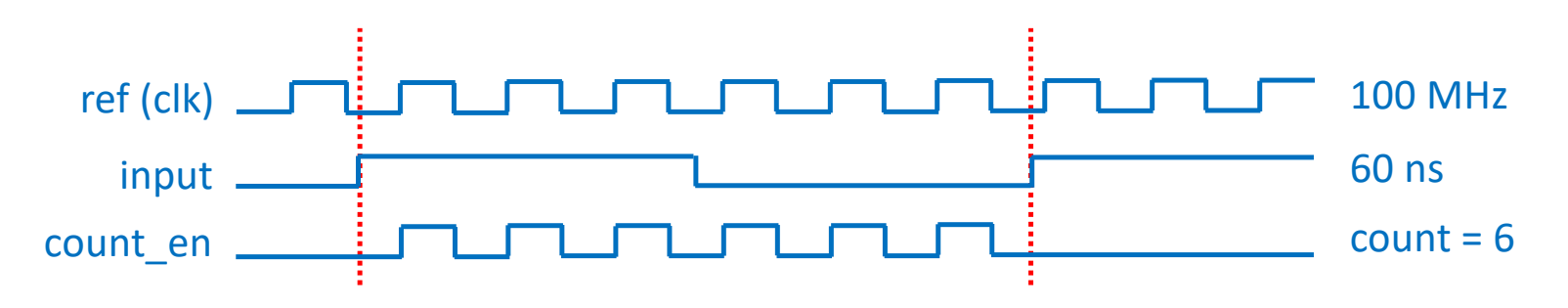

Frequency Measurement

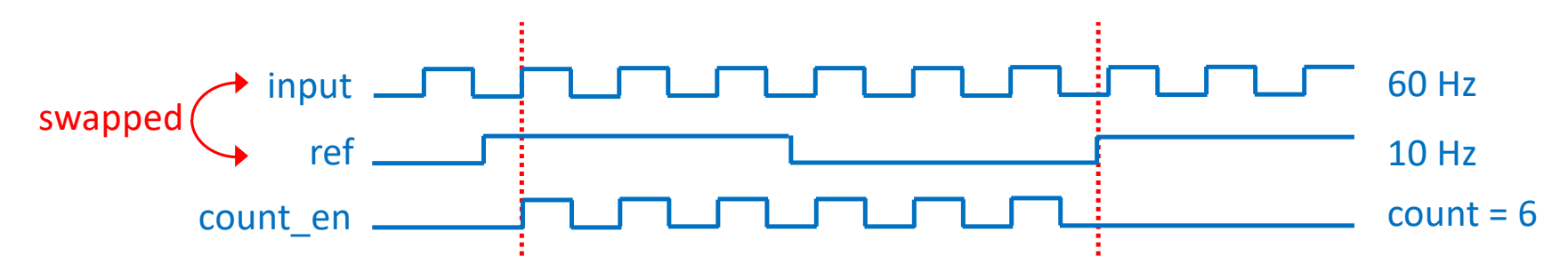

# **Frequency Meter (with frequency, period & width)**

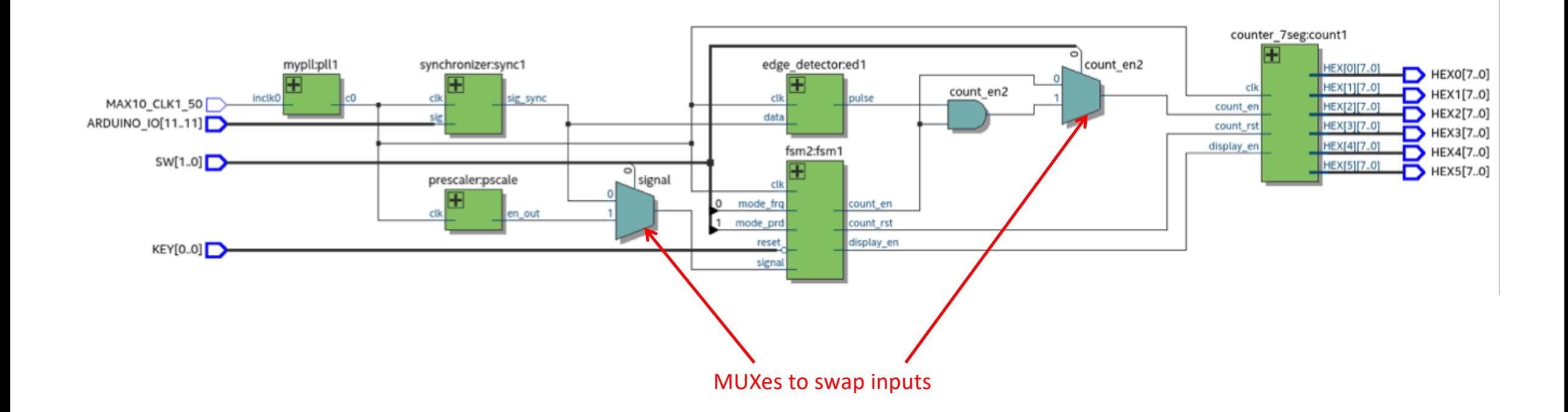

# **Possible Enhancements**

- Range switching
- Decimal point
- Delayed period/width update
- Equal precision method
- Soft CPU
- SCPI interface
- Faster clock: pipelined counter
- Single-shot mode
- Hardware: signal conditioning & TCXO

### **Conclusions - How to Get Started**

- Get an evaluation board (IceStick is only  $E21$ , DE10\_Lite  $E78$ )
- Choose an HDL: VHDL or (System)Verilog
- Start with a simple mini-project and gradually work up
	- Make your designs fully synchronous
	- Only use a single clock
- There are many good university lecture course notes on-line

### Think hardware & digital design - You are not programming!

# **Further Information**

#### FPGA Boards

- http://www.terasic.com.tw/en/
- https://store.digilentinc.com

#### Development Software

- https://fpgasoftware.intel.com/?edition=lite
- https://www.xilinx.com/support/download.html

#### Verilog and Digital Design

- http://www.ece.ubc.ca/~edc/7660.jan2017/lectures/
- http://www.ee.ic.ac.uk/pcheung/teaching/ee2\_digital/

#### **Other**

- https://www.edaplayground.com
- https://opencores.org